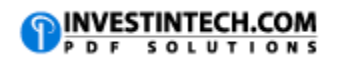

| General Editing Shortcuts     |                        |                                                                       |
|-------------------------------|------------------------|-----------------------------------------------------------------------|
| Basic Editing Within a Cell   |                        |                                                                       |
| Windows                       | Mac                    |                                                                       |
| CTRL+C                        | COMMAND+C or<br>CTRL+C | Copy the selected Text or Cell                                        |
| CTRL+X                        | COMMAND+X or<br>CTRL+X | Cut the selected Text or Cell.                                        |
| CTRL+V                        | COMMAND+V or<br>CTRL+V | Paste the selected Text or Cell                                       |
| CTRL+Z                        | COMMAND+Z or<br>CTRL+Z | Undo the last action.                                                 |
| CTRL+Y                        | COMMAND+Y              | Redo the last action.                                                 |
| F2                            | CTRL+U                 | Edit the active cell                                                  |
| ALT+ENTER                     | CTRL+OPTION+RETURN     | Insert a new line in the active cell                                  |
| SHIFT+RIGHT<br>ARROW          | SHIFT+RIGHT ARROW      | Select a character to the right of cursor                             |
| SHIFT+LEFT<br>ARROW           | SHIFT+LEFT ARROW       | Select a character to the left of cursor                              |
| DELETE                        | Fn+DELETE              | Deletes character to the right of cursor                              |
| BACKSPACE                     | DELETE                 | Deletes character to the left of cursor                               |
| Shortcuts For Reviewing Tasks |                        |                                                                       |
| SHIFT+F2                      | SHIFT+F2               | Inserts or edits a cell comment.                                      |
| CTRL+F2                       |                        | Displays the print preview window.                                    |
| CTRL+SHIFT+O                  | Fn+CTRL+SHIFT+O        | Selects all cells that contain comments.                              |
| CTRL+F                        | COMMAND+F              | Displays the Find and Replace dialog box, with the Find tab selected. |
| CTRL+SHIFT+Z                  | COMMAND+SHIFT+Z        | Reverses the last automatic correction                                |